# **How to Order and Download Instant mp3 Downloads**

To order instant mp3 downloads, click on the blue link that says "For INSTANT DOWNLOAD click here" and looks like this

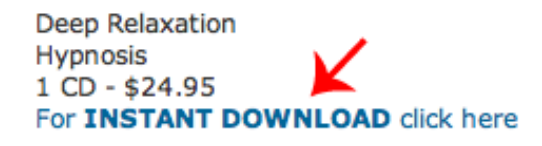

Add to Cart

#### When you click on the link, the item will be added to your shopping cart

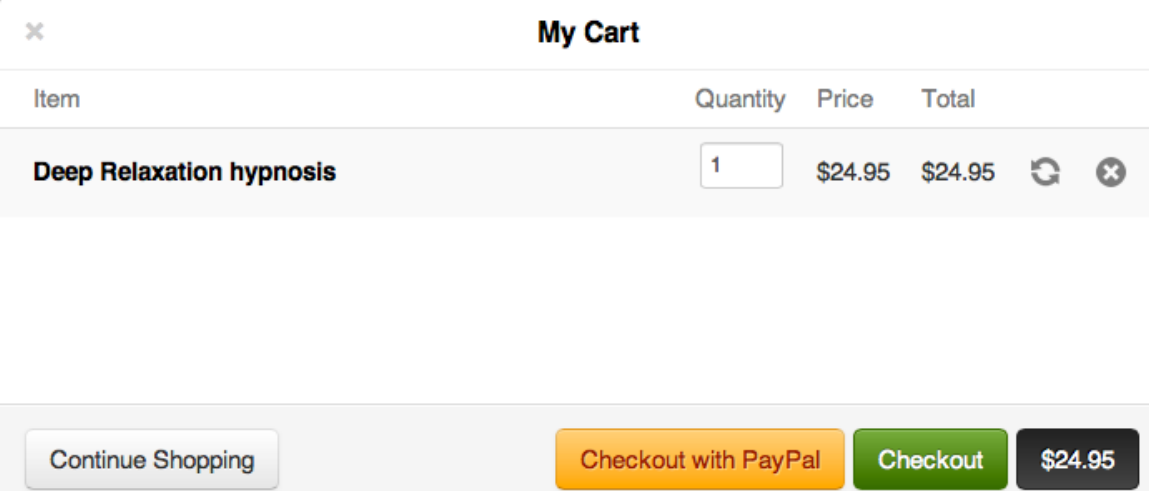

To get more mp3s, click on continue shopping.

To enter your payment information, if you want to pay with PayPal, click on "checkout with PayPal", if you want to pay with credit card, click on the green checkout button.

If you have a discount code, enter it in the box that says "Enter Discount Code", and click on the apply button.

#### **Promo Code**

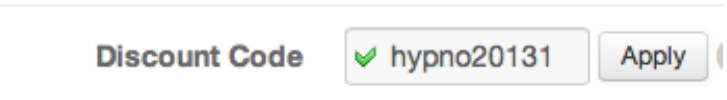

Your order, together with any applicable discounts will be reflected in your Total Summary

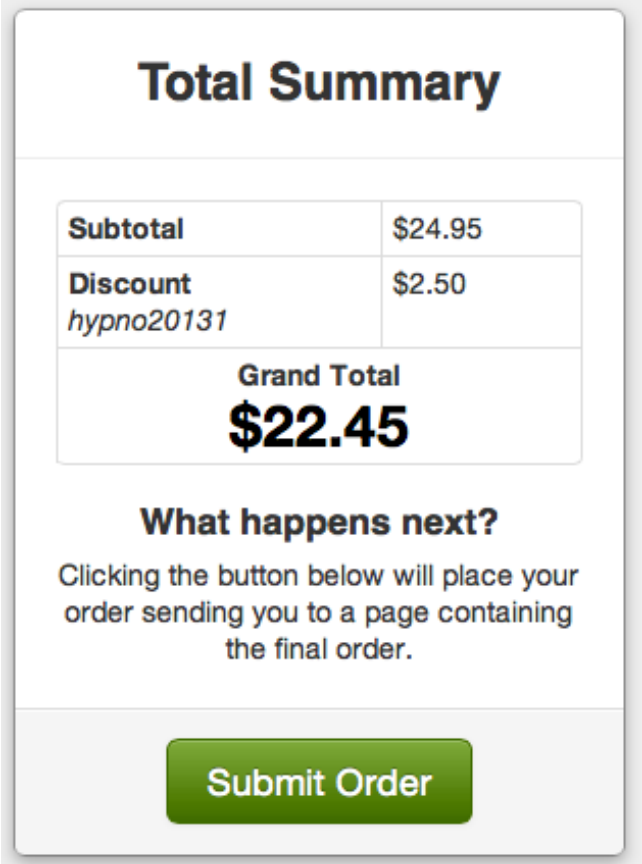

To complete your order, click on the submit button.

Your payment will be processed, and you will be forwarded to the download page.

To download your recording(s) click on the download button.

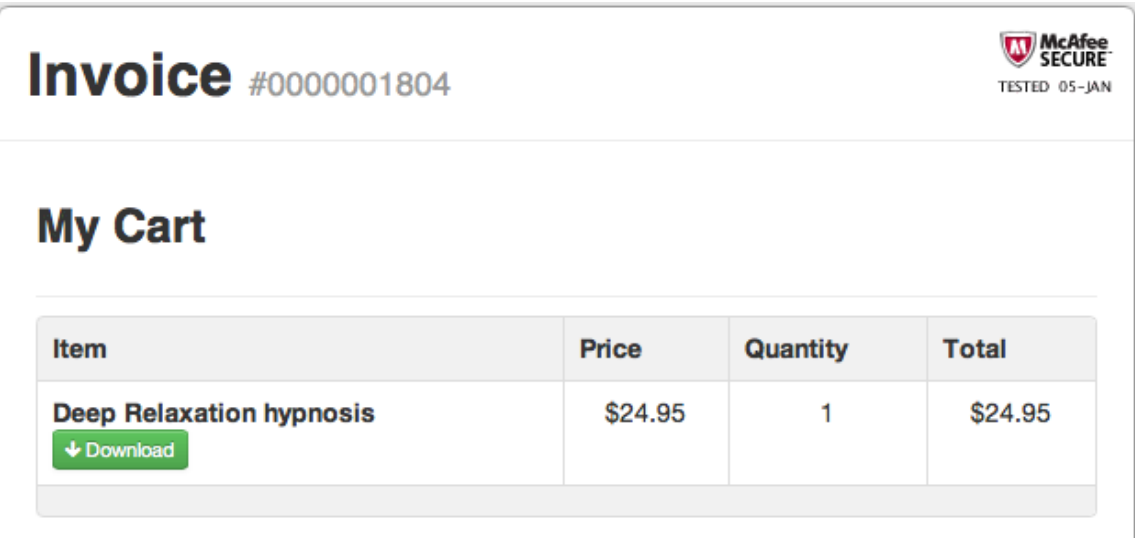

The file will download automatically to the default download folder on your computer, usually called "downloads".

Alternatively, you can right-click on the download or if you're using Mac and have mouse with only one button, hold down Control key on your keyboard, while clicking the mouse" and from the drop down menu choose "Save Target As" if you're using Internet Explorer, or "Download Linked File As" if you're using Safari to choose where you would like to save the file on your computer.

### **My Cart**

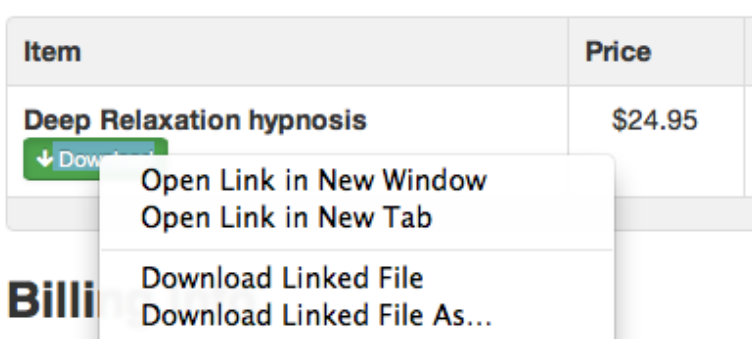

While the file is downloading to your computer, you may see a new blank screen open in your browser. It is normal.

If you have ordered several recordings, please allow one file to download before downloading other files.

If you are using iPad or iPhone, you will need to first download one of the download manager apps from iTunes.

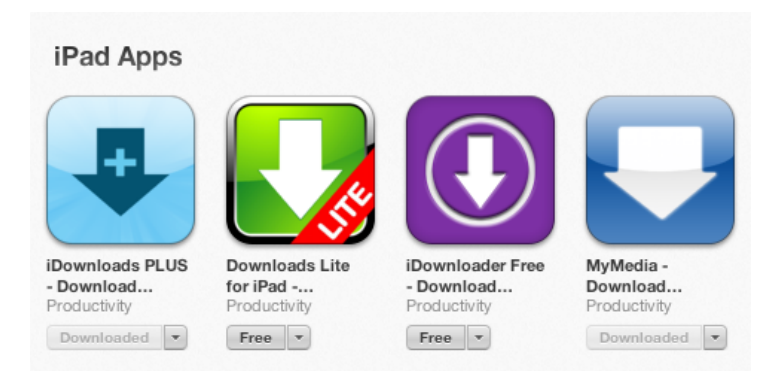

You will also receive an email with your download link to the email address you specified with your payment:

```
=== DOWNLOADS ==Deep Relaxation hypnosis: ( https://omnideus.cartloom.com/dl/get/43fc6b4c63455d122360d9
```
#### This is your download link and not your listening link. When

you click on the link, the file will automatically download to the download folder on your computer, usually called "downloads".

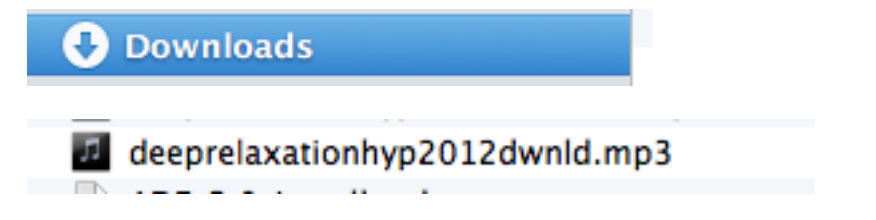

Depending on the mail client you are using, you may also be able to rightclick on the file and choose "download linked file" option.

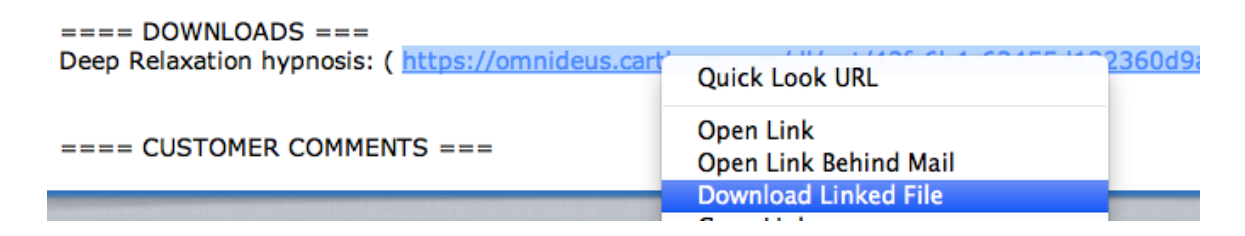

Depending on how you have your computer set-up, when the file has downloaded, it may start playing in the default mp3 player on your computer, like iTunes.

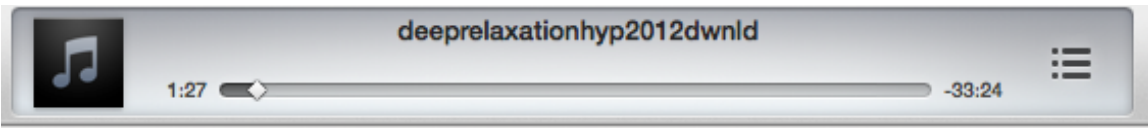

To listen to the file again, you should access it from the folder where you have downloaded or if you have placed it in iTunes, then by clicking on the file in your iTunes library.

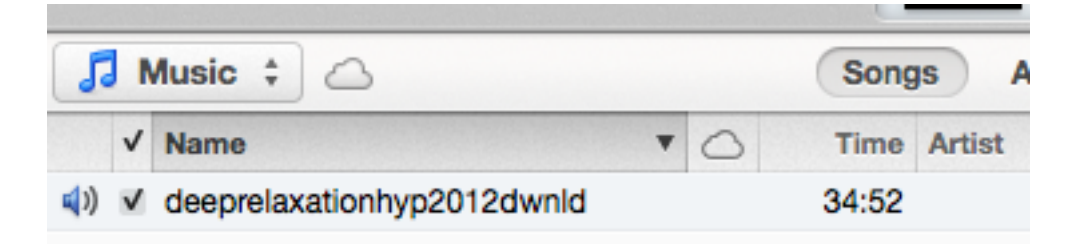

If you encounter any issues with your downloads, please email me at downloads@deeptrancenow.com

You can download each file you purchase up to 3 times. However if you experience any download issues, I will try to help you to resolve them.

If for some reason you are unable to download the recording through automatic downloads, I will send you your download link through Adobe service or in another way that works for you.

Computers do crash, so please **back-up a copy of your downloaded** files onto an external hard drive, flash drive or CDs.

All audio files are regular mp3 files. Some recordings come with additional instructions or scripts, which are delivered in .pdf format.

You can find additional information on different types of Deep Trance Now recordings on this page:

http://www.deeptrancenow.com/hypnosis-cds-types.htm

All recordings already have their own background music. If you'd prefer different background music, you can order customized background music in the music section:

http://www.deeptrancenow.com/music.html

You can find the listing of all Deep Trance Now recordings on this page:

http://www.deeptrancenow.com/audio.htm

You can find information about other ways of ordering Deep Trance Now CDs and mp3s on this page:

http://www.deeptrancenow.com/shipping.htm

You can access free mp3 downloads by subscribing to Deep Trance Now newsletter and to Self-Hypnosis Guide on this page:

http://www.deeptrancenow.com/news.htm

To your success,

Laura De Giorgio